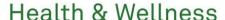

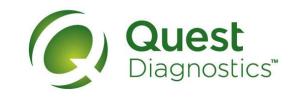

# How to Login or Register at My.QuestForHealth.com

- Visit <u>My.QuestForHealth.com</u>
- If you've already established an account, use the **Sign In** area to enter your **username** and **password** and click the green **Login** button
  - If you've forgotten your login information, use the Password link to reset your password or the Username link to retrieve your username
- If you've never registered on the site to establish an account, use the Sign up Now area, and click the Register
   Now button

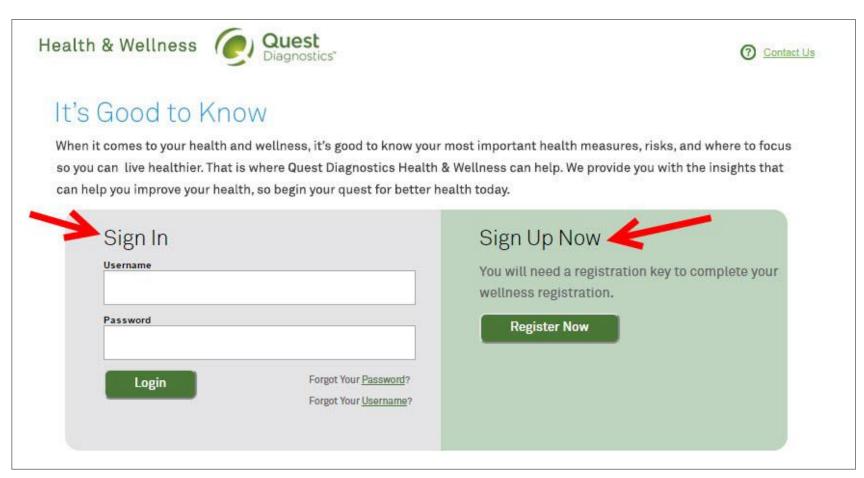

To complete step 1 of the registration process:

- Enter your **Registration Key** (this should have been provided in a communication from your employer)
- Click the green **Continue** button

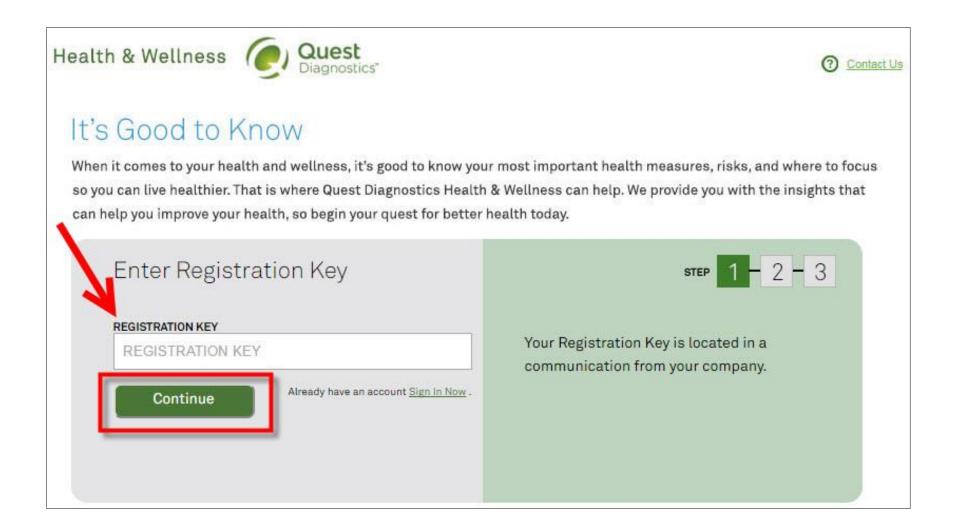

To complete step 2 of the registration process:

- Under Eligibility Verification, enter your Unique ID and your Date of Birth
  - Your Unique ID should have been provided to you in an employer communication
- Under Create Your Account, create a username and password and confirm your password
  - · Password Requirements
    - Must be at least 8 characters
    - Must contain one number or one special character
    - Must contain one uppercase alpha character
    - · Must contain one lowercase alpha character
    - · Cannot equal the Username
    - Cannot equal the previous 10 passwords of any password used in the previous 12 months
- Click the green **Continue** button

### Health & Wellness

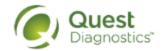

# Confirm Eligibility Eligibility Verification Please enter your Unique ID and date of birth. UID BIRTH DATE Create Your Account USERNAME PASSWORD CONFIRM PASSWORD PASSWORD PASSWORD PASSWORD CONFIRM PASSWORD

To complete step 3 of the registration process:

- Verify or complete all of the information under **Personal Information** 
  - Please note that an email address is required and will be used in a case where you need to retrieve your username or reset your password
- Verify or complete all of the information under Mailing Address
- Click the green **Register** button

### Health & Wellness

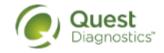

# **Enter Your Information**

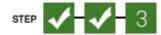

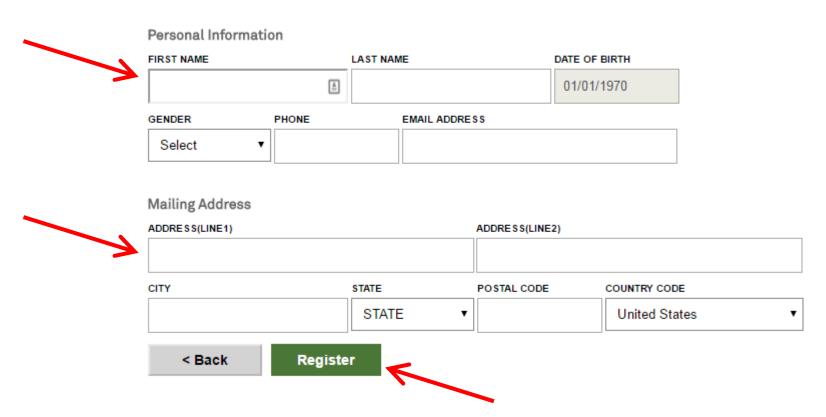

To complete step 4 of the registration process:

· Read through the Quest Diagnostics Terms and Consent and click the grey I Accept button

### Health & Wellness

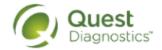

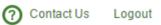

# Quest Diagnostics Terms and Conditions

I. Terms of Service: Quest Diagnostics Health & Wellness represents health benefit management programs with protocols in place to maintain the confidentiality of your information consistent with Quest Diagnostics Notice of Privacy Practices, which may be found at QuestDiagnostics.com/home/privacy-policy/online-privacy.html Our Privacy of Protected Health Information (PHI) policy requires that all Quest Diagnostics "employees must obtain, maintain, use and disclose patient protected health information in a manner that protects patient privacy and complies with all state and federal laws." Though this is a voluntary program, should you choose not to accept these Terms and Conditions, you will not be able to participate.

2. By participating in the wellness screening program(s) you acknowledge, and consent to, Quest Diagnostics Health & Wellness' disclosure of the data and outcomes of your Health Questionnaire and test results in accordance with the requirements of the Health Insurance and Portability and Accountability Act (HIPAA) and any other applicable laws. If you are providing family medical history or other genetic information through a Health Questionnaire or test results, you are also authorizing and consenting to the use of such genetic information solely for the purposes of the wellness screening program. If you are a spouse of another participant in the wellness screening program, you are also authorizing and consenting to the use of your genetic information in your spouse's data. Your employer will not receive your results in any form that may match the data to you, though your employer may receive de-identified, aggregated data from the entire population of participating employees.

If your employer or program sponsor selects additional health benefits management services as part of this wellness screening then, at the direction of your employer or program sponsor, your data may be shared with health care professionals (companies and/or your employer's Group Health Plan representatives who offer additional sonices provided.

| Professionals (companies and/or your employer's Group Health Plan representatives who offer additional sonices provided.)

Download Terms and Conditions

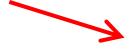

I Accept